# **IRB Submission Guidelines and Checklist**

The purpose of this document is to help researchers to prepare their submissions to the IRB. Please Use this checklist to ensure a complete submission package. You don't need to submit this checklist to the IRB. Please contact the Office of Research Integrity (ORI) for assistance.

> ORI/IRB contact: [orihelp@bsu.edu](mailto:orihelp@bsu.edu) HRPP manager: Sena Lim: [slim2@bsu.edu](mailto:slim2@bsu.edu)

### **What to expect after submitting your IRB submission through IRBNet?**

- 1) The ORI staff will pre-review your 'locked' ( $\Box$  or  $\Box$ ) IRB submission package.
- 2) If necessary, you will be contacted to provide additional information or modify your documents. Your project will be 'unlocked' ( $\mathbb{F}$ ) so that you can edit your IRBNet package.

**NOTE:** You have to re-lock your project ( $\blacksquare$ ) after you address the requests. If your project is not re-locked, The ORI staff will not be notified that your project is ready.

- 3) Your 'locked' ( $\Box$ ) or  $\Box$ ) IRB submission package will be reviewed by the IRB for a decision. One of the following options will happen.
	- a. The ORI staff will upload the IRB approval letter in IRBNet on the project's 'Reviews' page. You will also receive a notification from IRBNet.
	- b. If necessary, the ORI staff unlock your project  $(\mathbf{E}^{\mathbf{r}})$  and send an email for minor modifications. You have to re-lock your project ( $\bigoplus$ ) after you address the requests. If all requests are well addressed, The ORI staff will upload the IRB approval letter in IRBNet on the project's 'Reviews' page. You will also receive a notification from IRBNet.
	- c. The ORI staff will upload a deferred letter in IRBNet on the project's 'Reviews' page. You also receive a notification from IRBNet. If you receive the deferred letter, you need to submit a new package as a "revision."

### **Tips for your IRB submission**

- Please read the new submission guidance and IRBNet manual before you start your IRB application.
- Use the checklist below to complete your application.
- All supplementary documents are available in the IRBNet Templets and Forms.
- Contact the ORI staff if you have questions before submitting.
- Please review all documents and application thoroughly and electrically sign on your project on IRBNet.

#### **1. New Project Submission Checklist**

Bold forms are mandatory, and other documents required for new project submission will be projectspecific. All documents are located in the templates and forms library on IRBNet. The ORI staff may send back your package if it is incomplete.

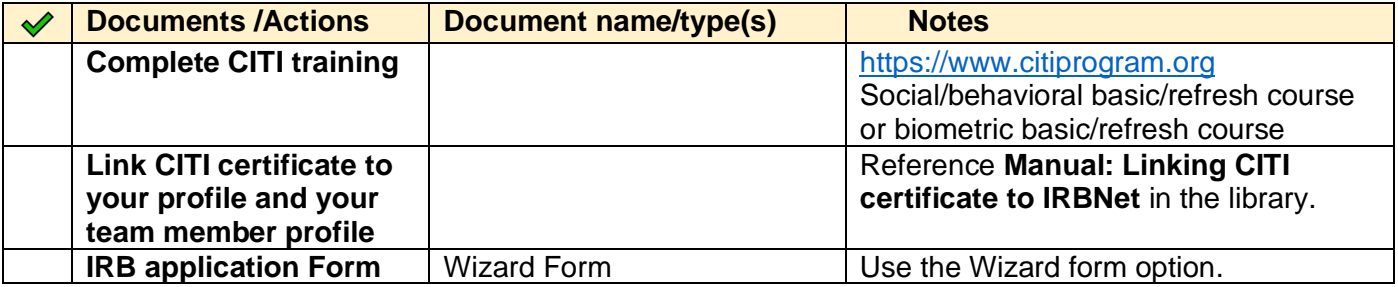

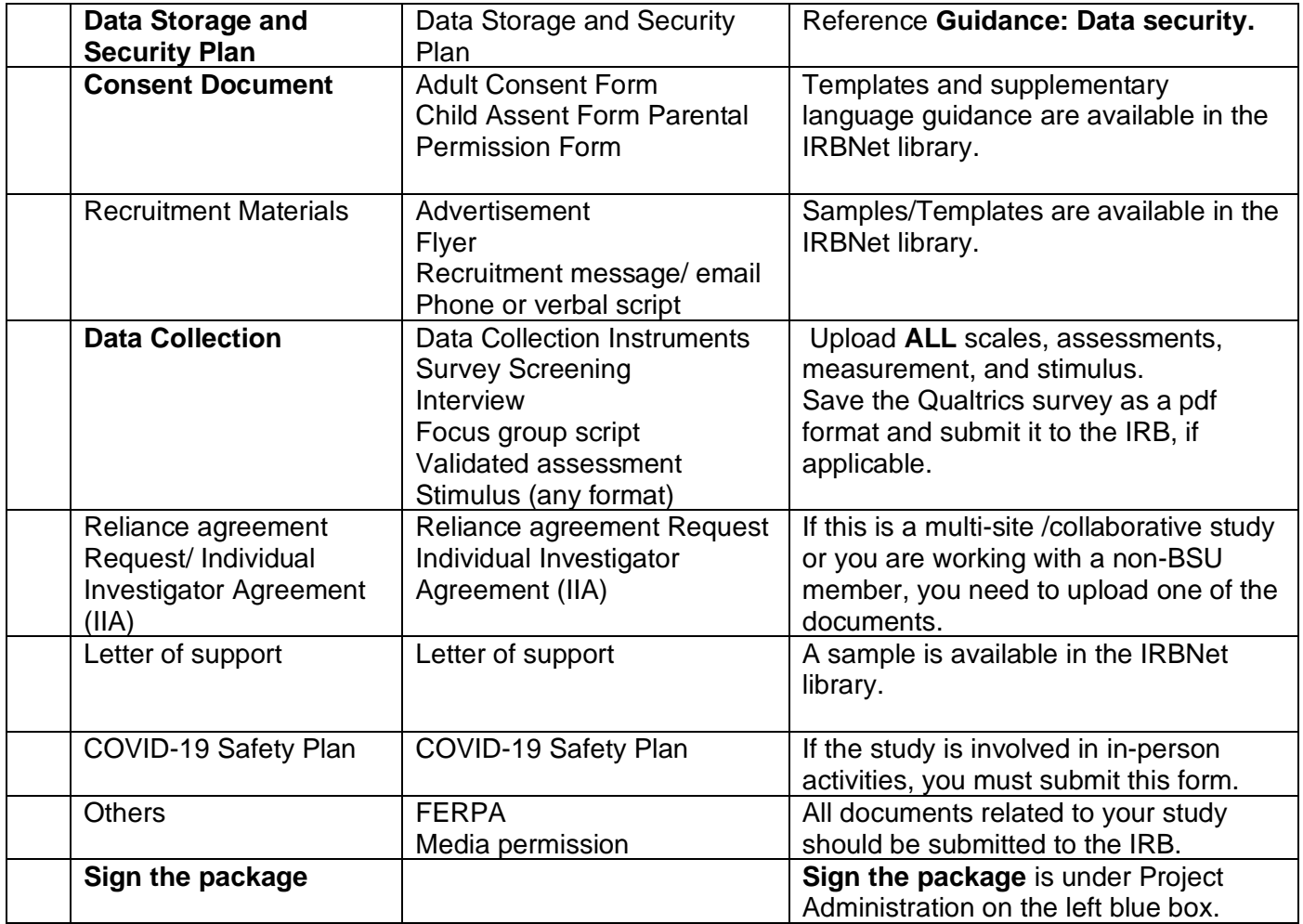

## **2. Modification/Amendment Submission Checklist**

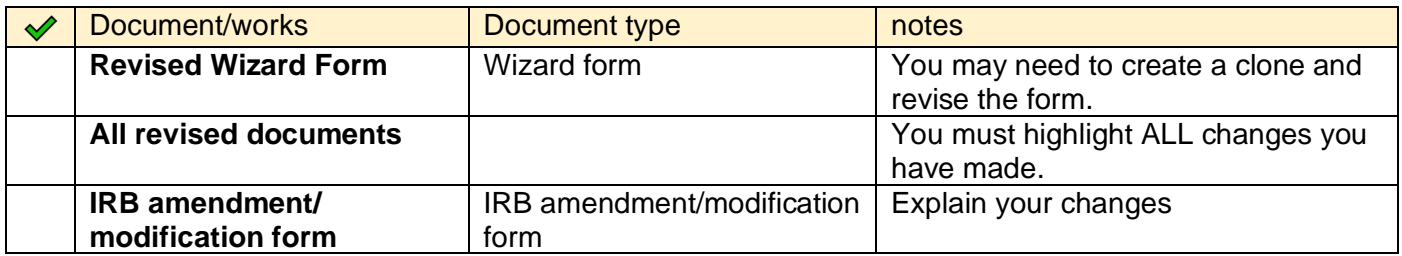

## **3. Revision Submission Checklist (if your study has been deferred)**

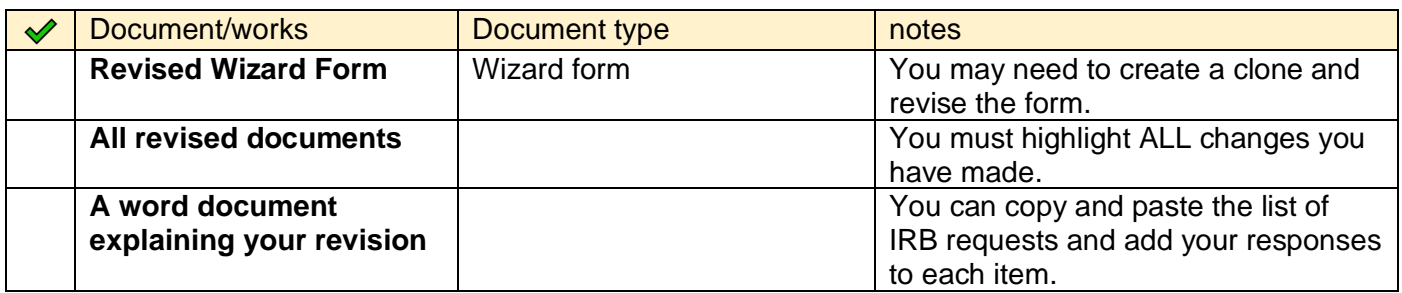